## **VERA Training: Single Assembly Examples**

VERA Training – Core Simulator February 13, 2019 VERA Users Group Meeting Oak Ridge National Laboratory

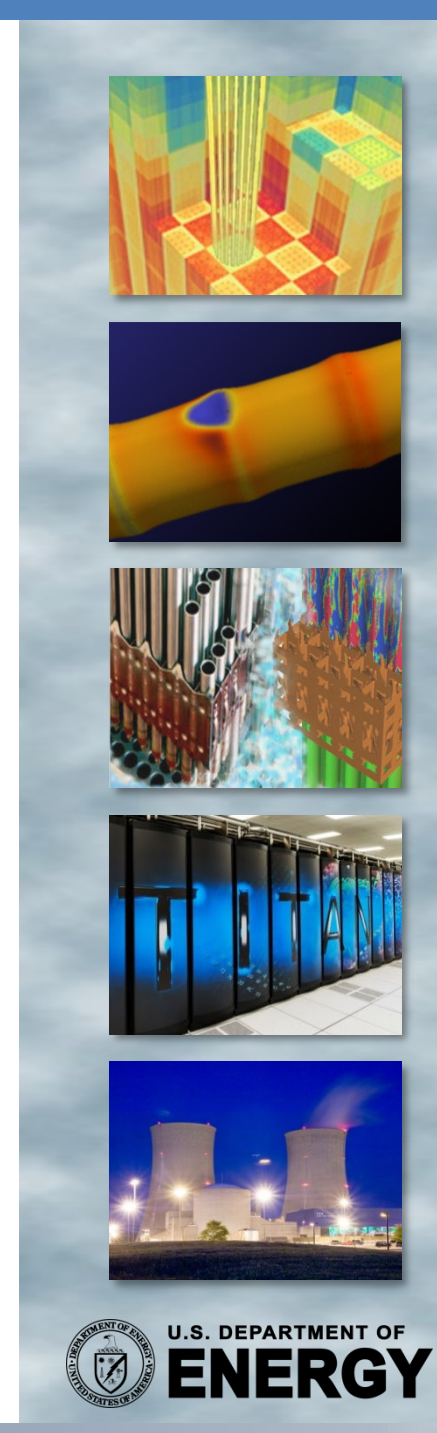

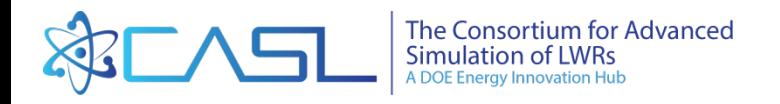

# **Training Objectives**

- Learn location of documentation and sample problems
- Work through several single-assembly examples in detail
	- 2D Single Assembly
	- IFBA, inserts, depletion
- Learn how to use job submission queue
- Learn about other features
	- Depletion
	- Restart files

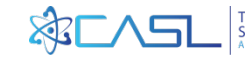

## **Code Licenses**

- VERA is export controlled software
- Everybody with access to the VERA code (source and/or executables) must have a valid software license
- You are responsible to not allow anybody else to get access to the codes

Has everybody signed the VERA User Agreement?

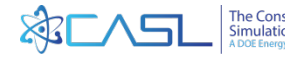

## **Lemhi**

- Lehmi is the HPC cluster at INL where we will be running jobs
	- hpclogin.inl.gov is the login node (must log in here first)
	- lemhi1.hpc.inl.gov
	- lemhi2.hpc.inl.gov
- This training assumes that users already have an account on Lemhi and can log in using ssh or some other remote access client
	- Instructions to run a sample problem were sent out before training started

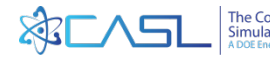

# **Location of Documentation**

• For simplification, set the following Unix variable to the VERA source location:

export VERAHOME= /projects/vera-users-grp/VERA\_builds\_lemhi/builds/VERA\_4.0RC3

- General documentation: \$VERAHOME/share
- MPACT documentation: \$VERAHOME/share/MPACT
- 
- VERAIn documentation: \$VERAHOME/share/VERAIn
- CTF documentation: \$VERAHOME/share/COBRA-TF
- Sample Problems: \$VERAHOME/share/VERAIn/Progression\_Problems
- VERAIn Input Manual

\$VERAHOME/share/VERAIn/doc/verain\_UM.pdf (can also be downloaded from Github [verain\\_UM.pdf\)](https://github.com/CASL/VERAin/blob/master/verain/docs/verain_UM.pdf)

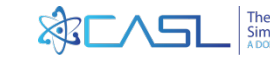

# **Background: CASL Progression Problems**

- #1 2D HZP Pin Cell
- #2 2D HZP Lattice
- #3 3D HZP Assembly
- #4 HZP 3x3 Assembly CRD Worth
- **#5 Physical Reactor Zero Power Physics Tests (ZPPT)**
- #6 HFP BOL Assembly
- #7 HFP BOC Physical Reactor
- **#8 Physical Reactor Startup Flux Maps**
- **#9 Physical Reactor Depletion**
- #10 Physical Reactor Refueling
- During CASL development, we used a set of "Progression Problems" to guide development.
- The nomenclature is still used in a lot of CASL documents
- For example, the case "P9" refers to "Problem 9", a full-core depletion
- "P2" is a 2D single assembly
- All progression problems are included in the VERAIn repository

More information on the progression problems can be found in the report: <http://www.casl.gov/sites/default/files/docs/CASL-U-2012-0131-004.pdf>

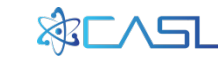

# **VERA Input**

- We've already covered the basics of the VERA input in the last training module.
- The VERA input is ASCII input arranged in "blocks".
- Copy the 2D example file from the sample directory into a local directory:

mkdir run-vera

cd run-vera

cp \$VERAHOME/share/VERAIn/Progression\_Problems/2a.inp .

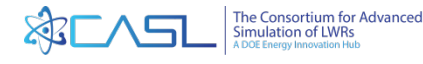

7

## **VERARUN**

- New Program developed in VERA 4.0 to run jobs: verarun[job]
- No longer need to write your own PBS scripts
- For list of advanced options, type "verarun" with no command line options
- Optional: set environment variable to turn on e-mail notifications

export PBS\_EMAIL=USER@ornl.gov

• Optional: set run-time limits in new [RUN] block

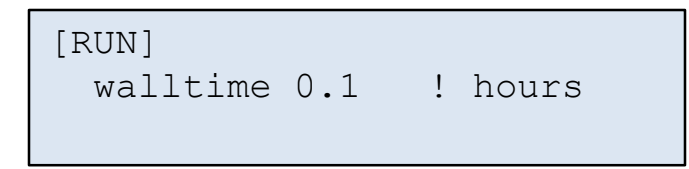

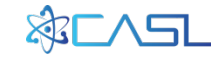

# **2D Assembly Input (1)**

```
[CASEID]
 title 'CASL Problem 2A'
[CORE]
 size 1 : Single assembly
 apitch 21.50 ! Assembly pitch
 height 1.0 <br> ! Core height
 rated 0.04832 0.01 ! Rated power and flow
 core shape \qquad ! Shape of core
   1
 assm_map ! Map of assemblies
   ASSY
 bc rad reflecting ! Boundary conditions
 bc_top reflecting
 bc_bot reflecting
```
- CASEID is a header block that contains a title
- The core is defined as a single assembly named "ASSY"
- The rated power and flow are arbitrary since there is no feedback

Single assembly problem is set up as a core with a one assembly

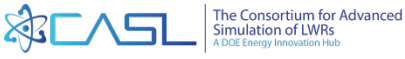

# **2D Assembly Input (2)**

```
[ASSEMBLY]
 npin 17 ! Number of rods across
 ppitch 1.26 ! Pin pitch
! 3.1% enriched fuel
 fuel U31 10.257 94.5 / 3.1 
 ! Default materials for "he" and "zirc4"
 cell 1 0.4096 0.418 0.475 / U31 he zirc4<br>cell 2 0.561 0.602 / mod zirc4
                 0.561 0.602 / mod zirc4
 lattice LAT
    2
    1 1
    1 1 1
    2 1 1 2
      1 1 1 1 1
      1 1 1 1 1 2
      2 1 1 2 1 1 1
       1 1 1 1 1 1 1 1
      1 1 1 1 1 1 1 1 1
 axial ASSY 0.0 LAT 1.0
```
- Single 2D lattice
- "axial" card defines the assembly, but it is only one lattice 1 cm tall
- Cell names are "1" and "2"
- Lattice name is "LAT"
- Assembly name is "ASSY"

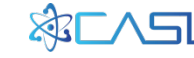

# **2D Assembly Input (3)**

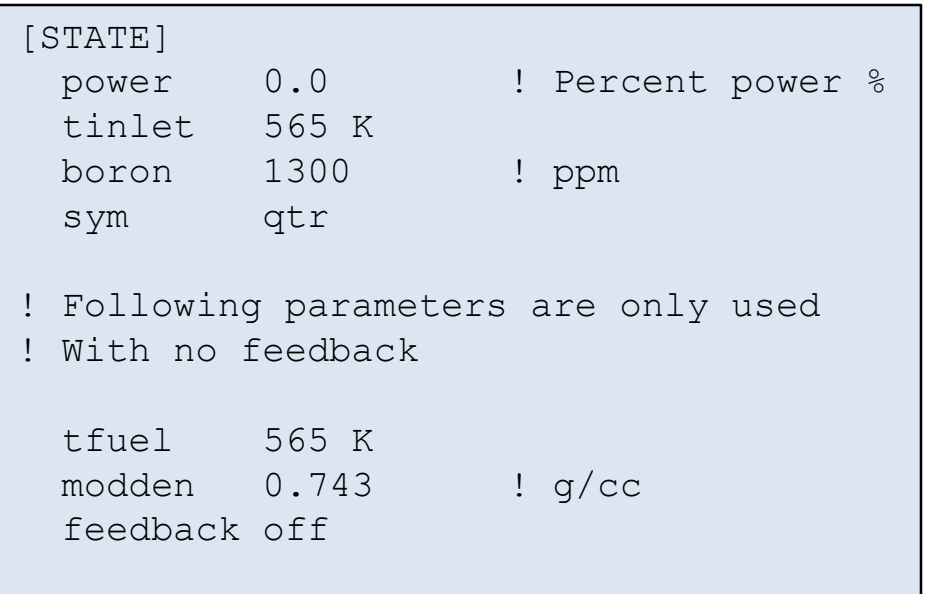

- STATE block sets the current reactor conditions
	- power  $(\% )$
	- Inlet temperature
	- Boron
	- Symmetry
- With no feedback, you also need to specify
	- Fuel temperature
	- Moderator density

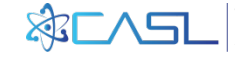

# **2D Assembly Input (4)**

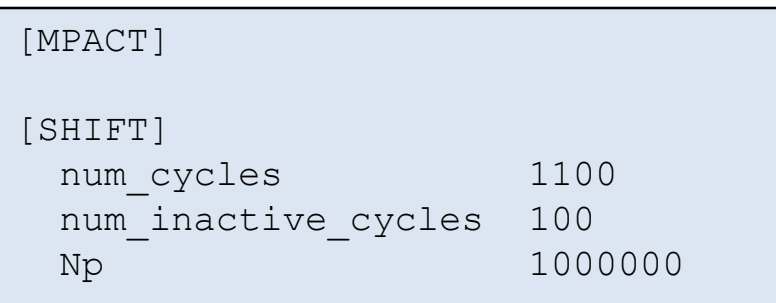

- Uses default MPACT values
- SHIFT options (and other code blocks) can be included in input, but they are ignored

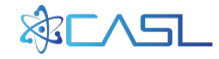

### **Run Case**

#### 1. Copy input file and script into local directory

cp \$VERAHOME/share/VERAIn/Progression\_Problems/2a.inp .

2. Run

verarun 2a

3. Look for "k-eff" in summary file

Create Input, Run Case

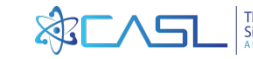

# **VERA Output**

VERA creates the following output files:

- \$CASE.xml the VERAIn parsed input to the codes
- \$CASE.log a record of the MPACT information echoed to the screen during the run
- **\$CASE.out MPACT output file**
- \$CASE.sum Statepoint summary
- **\$CASE.h5** a standard hdf5 formatted file containing results for VERAView (binary file)
- other files used for scripting

Examine output file and confirm we get the correct answers!

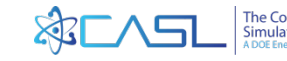

## **2D Assembly Summary File**

\*\*\*\*\*\*\*\*\*\*\*\*\*\*\*\*\*\*\*\*\*\*\*\*\*\*\*\*\*\*\*\*\*\*\*\*\*\*\*\*\*\*\*\*\*\*\*\*\*\*\*\*\*\*\*\*\*\*\*\*\*\*\*\*\*\*\*\*\*\*\*\*\*\*\*\*\*\*\*\* \*\*\*\*\*\*\*\*\*\*\*\*\*\*\*\*\*\*\*\*\*\*\*\*\*\*\*\*\*\*\* STATE\_0001 \*\*\*\*\*\*\*\*\*\*\*\*\*\*\*\*\*\*\*\*\*\*\*\*\*\*\*\*\*\*\*\*\*\*\*\*\* \*\*\*\*\*\*\*\*\*\*\*\*\*\*\*\*\*\*\*\*\*\*\*\*\*\*\*\*\*\*\*\*\*\*\*\*\*\*\*\*\*\*\*\*\*\*\*\*\*\*\*\*\*\*\*\*\*\*\*\*\*\*\*\*\*\*\*\*\*\*\*\*\*\*\*\*\*\*\*\* State Summary ----------------------- Core Exposure 0.00 MWD/MTHM<br>Relative Power 0.00 % Relative Power Thermal Power 0.00 MWt Relative Flow 100.00 % Absolute Flow 0.31 kg/s Inlet Temperature 291.85 C Boron Conc. 1300.00 ppm k-eff 1.18228

Runs in about 30 seconds

Results for Vera 4.0 Results in previous versions may have included resonance upscatter models

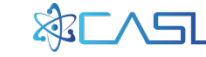

## **Class Exercise 1: Add Gad**

- Start with the input deck "2a.inp"
- Gadolinia is an integral burnable absorber that is part of the fuel
- Convert input deck to include gad rods
	- Include 12 gad rods as shown in map below (location X)
	- Gad fuel is enriched to 1.8% U-235 and 5% gadolinia

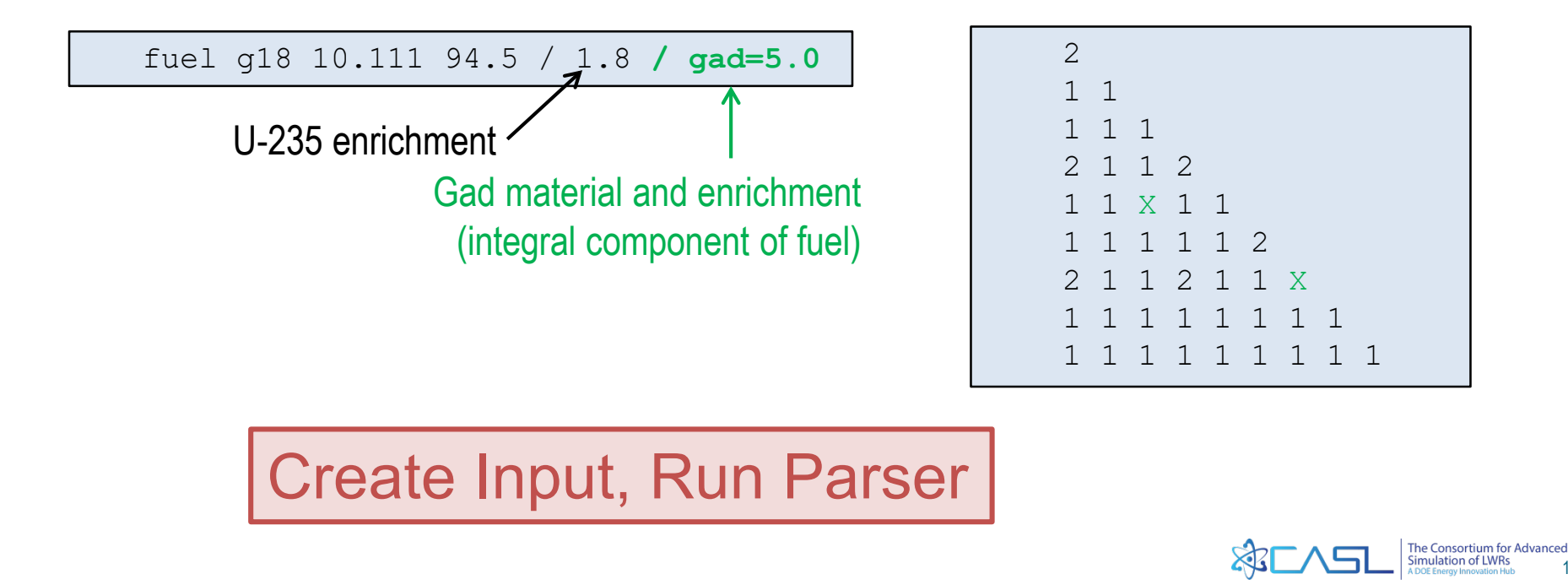

16

## **Gad Input Solution**

```
[ASSEMBLY]
 fuel u31 10.257 94.5 / 3.1 
 fuel g18 10.111 94.5 / 1.8 / gad=5.0
 cell 1 0.4096 0.418 0.475 / U31 he zirc4
 cell X 0.4096 0.418 0.475 / g18 he zirc4
 cell O 0.561 0.602 / mod zirc4
 lattice LAT
   2
   1 1
   1 1 1
   2 1 1 2
   1 1 X 1 1
   1 1 1 1 1 2
   2 1 1 2 1 1 X
      1 1 1 1 1 1 1 1
   1 1 1 1 1 1 1 1 1
```
Needed:

- "gad" is a material name that is already defined on library
- New fuel name "g18" with gad
- New rod definition with gad fuel
- New lattice map showing gad rods

Need to define a second fuel for gad pins and a second cell type that uses the gad fuel

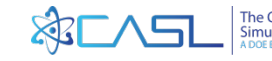

## **Gad Output in Summary File**

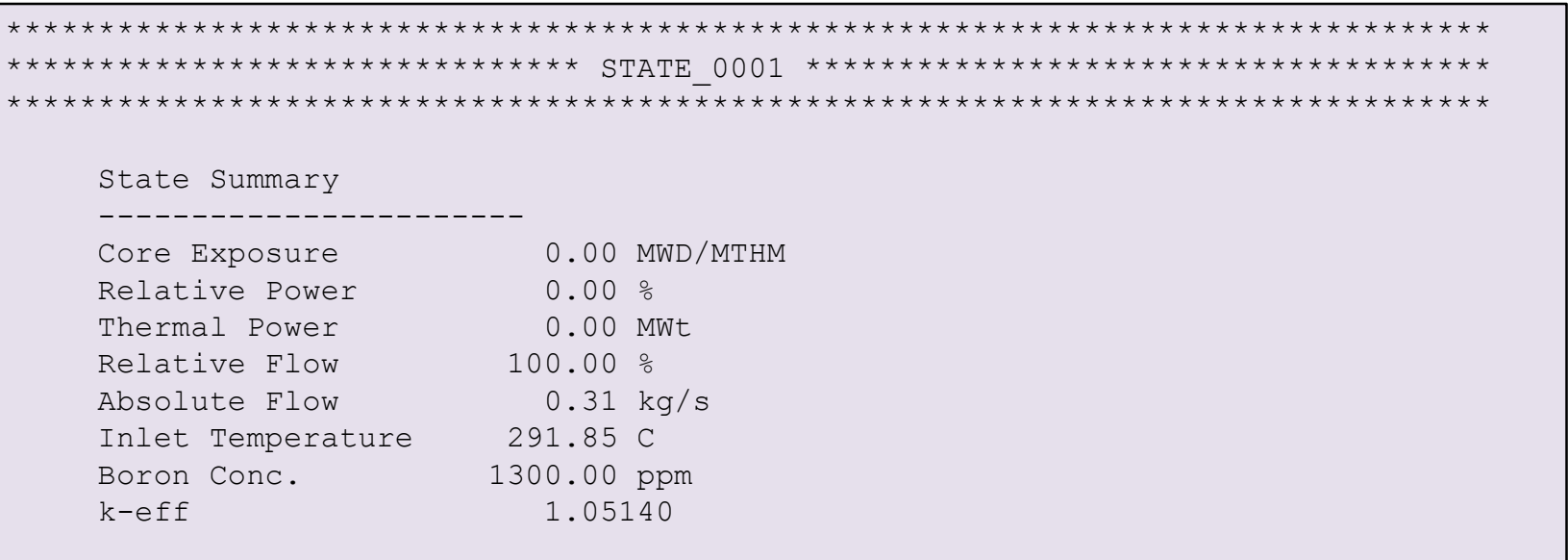

Eigenvalue much lower than case 2A (1.18228) Gad rods have very low power (in VERAView) Runs in about 40 seconds

Results should be very similar to Progression Problem 2o

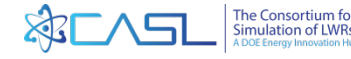

## **Notes on Gad depletion**

- Gadolinia is a very black absorber and tends to burn like an "onion skin".
- Therefore, you need to use 10 depletion rings to get good results with gad pins instead of the default 3 rings.
- The code will automatically use 10 depletion rings in fuel rods with gadolinia

```
[MPACT]
mesh cell_gad 10 1 1 / 10*8 8 8 8
! Number of rings and azimuthal 
! divisions in each region
! One additional azimuthal for coolant
```
In older versions of VERA, the user had to manually increase the number of rings in the gad fuel

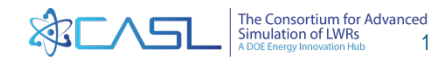

## **Class Exercise 2: Add WABA**

- Start with the base input deck "2a.inp"
- WABA are discrete burnable absorber rods that are placed in guide tubes (like control rods)
- Convert input deck to include 12 WABA rods
	- Need to add INSERT block and core map
	- WABA materials are mod/zirc4/he/waba/he/zirc4
	- WABA radii are 0.286 0.339 0.353 0.404 0.418 0.484
	- 12 WABA rods (need map)

mat waba 3.65 b4c 0.0949 al2o3 0.9051

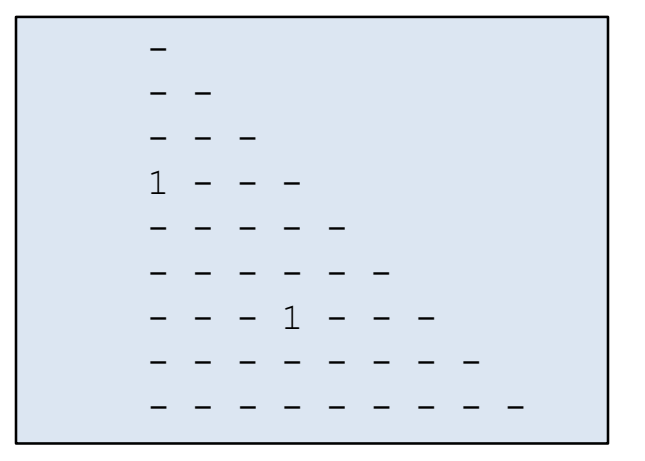

#### Create Input, Run Parser

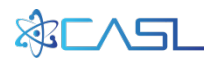

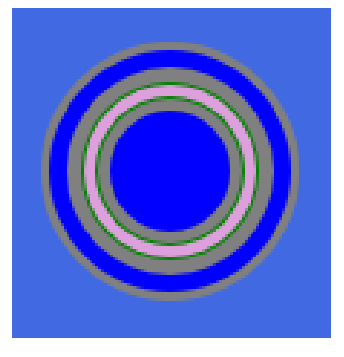

## **WABA Input Solution**

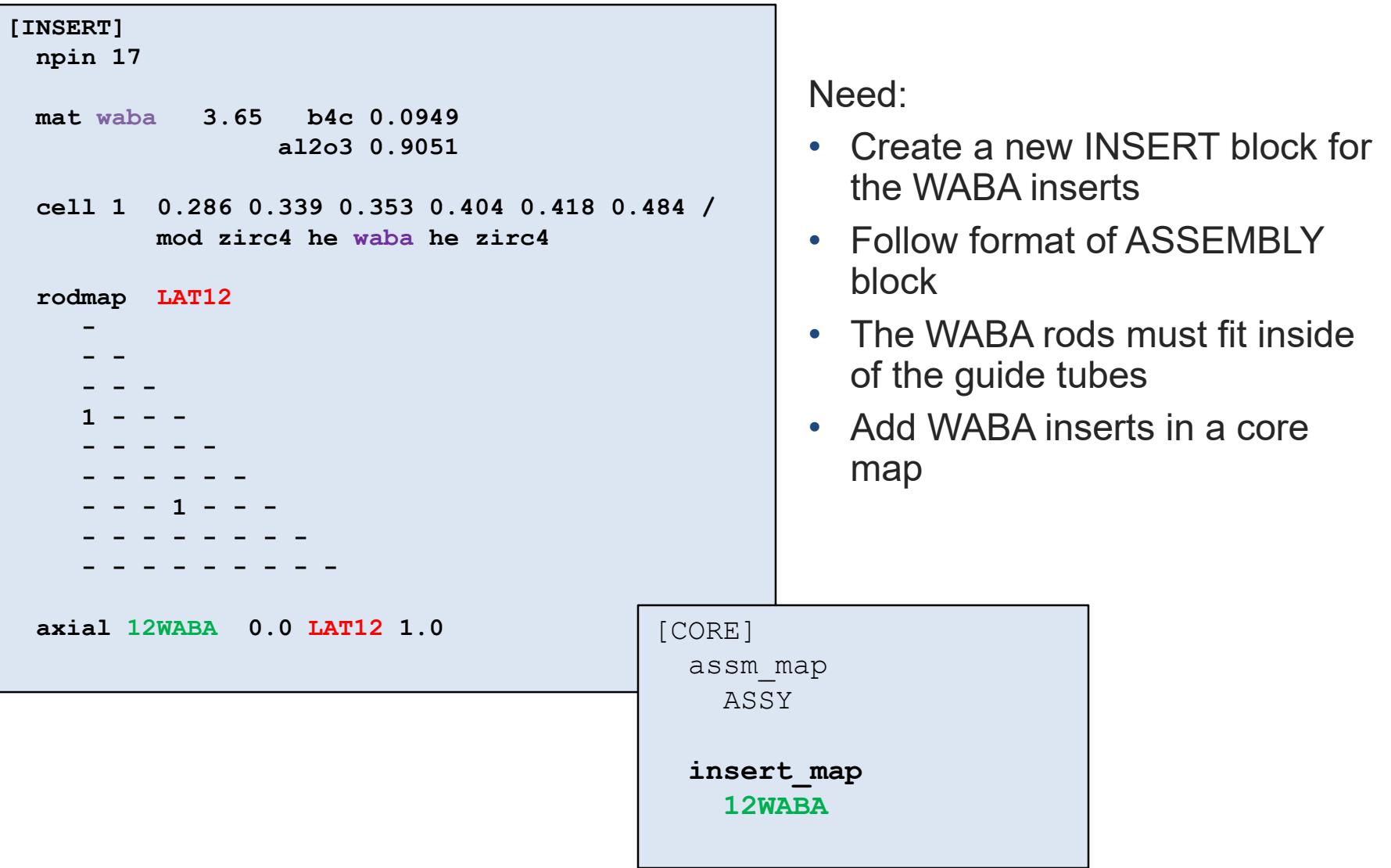

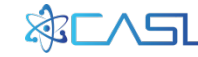

## **WABA Output**

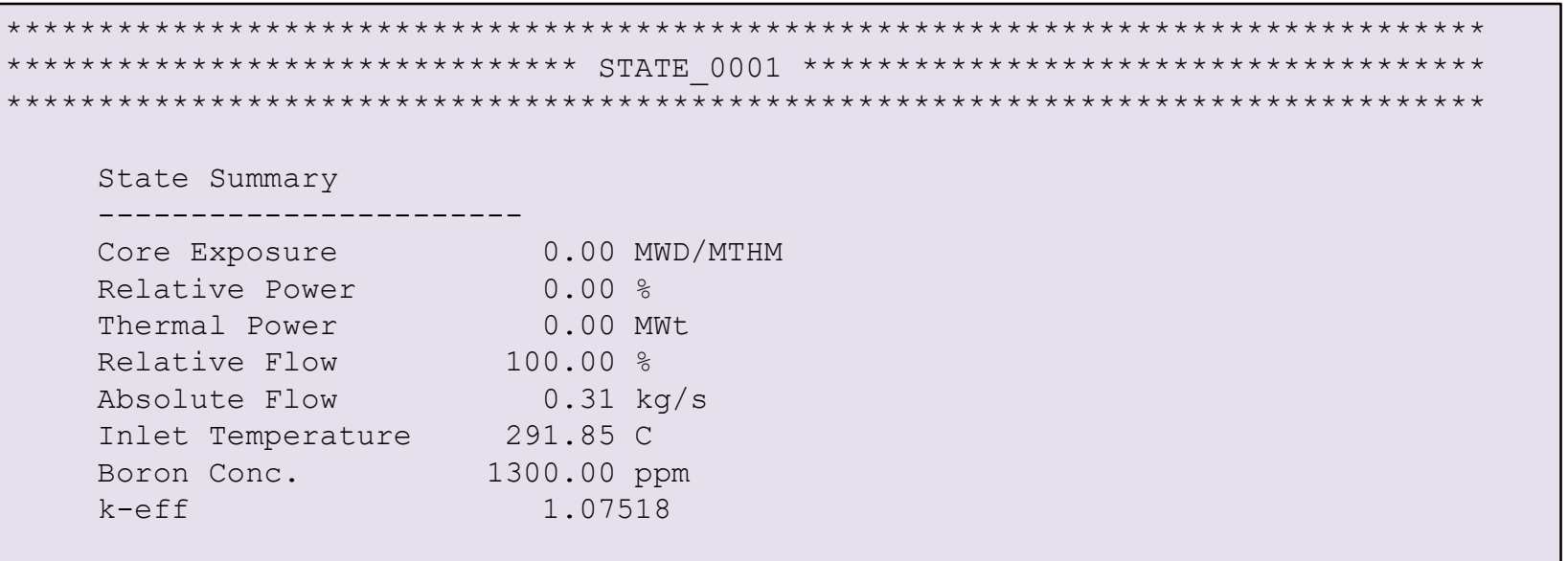

Eigenvalue lower than case 2a, but higher than 2a-gad Pin powers are lower around WABA rods (VERAView) Runs in about 38 seconds

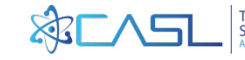

## **Class Exercise 3: Add IFBA**

- Start with the base input deck "2a.inp"
- IFBA is a very layer of ZrB on outside of fuel rods
- Convert input deck to include 80 IFBA rods
	- Need IFBA composition
	- Need IFBA thickness and density (need to preserve total loading)
	- Recommend thickness 0.001 cm, define density to preserve loading
	- 80 IFBA rods (need map)

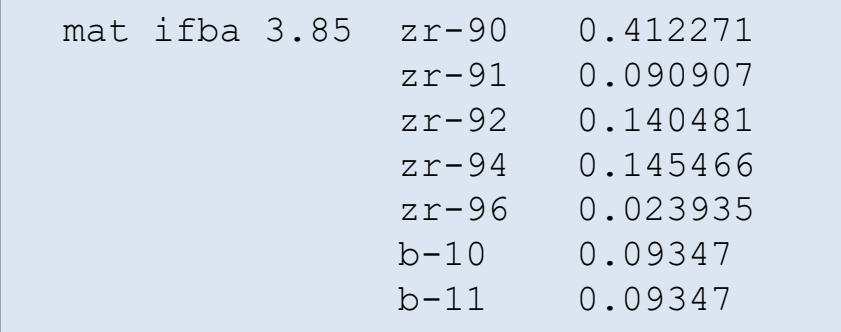

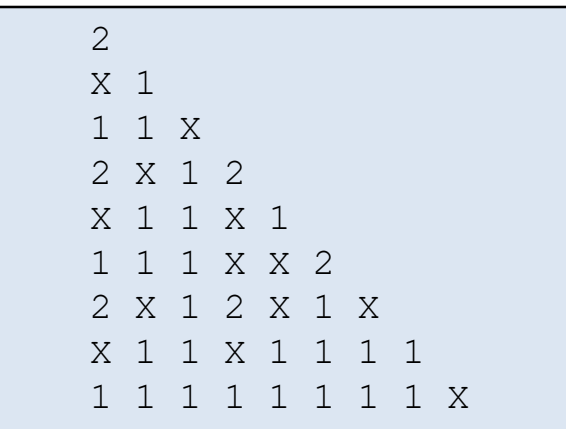

#### Create Input, Run Parser

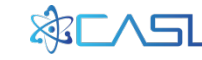

# **IFBA Input Solution**

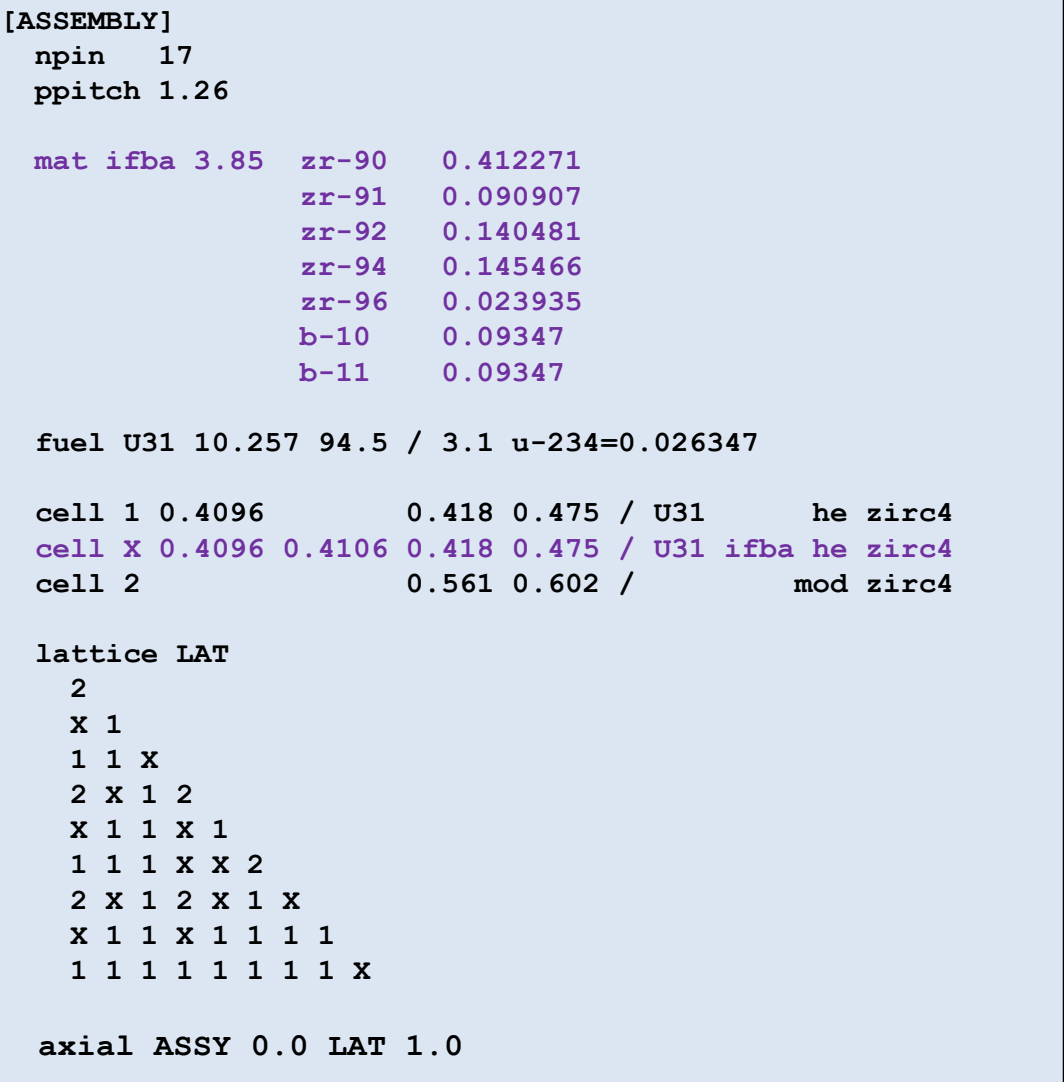

Need:

- Add IFBA material
- Add new cell card with IFBA layer on outside of fuel
- Add IFBA rod locations to lattice map

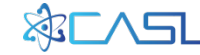

## **IFBA Output**

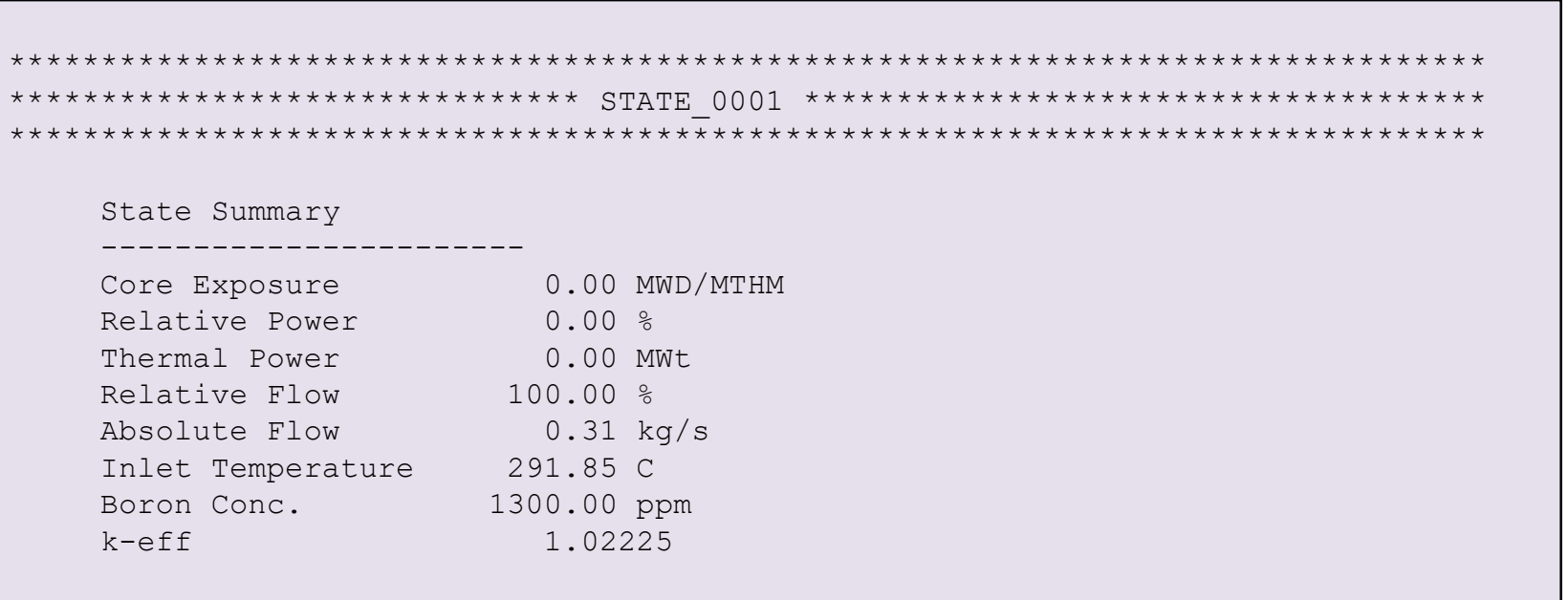

Eigenvalue lower than case 2a and 2a-gad Use VERAView to see low power rods Runs in about 30 seconds

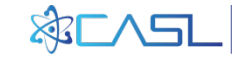

# **Notes on IFBA Ray Spacing**

• IFBA is a very small geometric ring, so it has been found that you need a smaller ray spacing to get accurate results

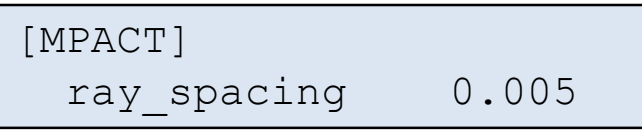

- May cause significant increase in run-time
- Makes a big difference for single assembly problems, but results in a full-core are not as sensitive. User should use their own judgement.

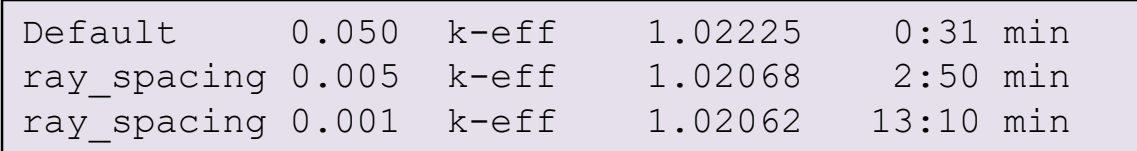

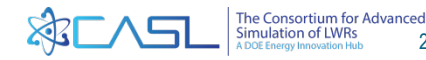

## **Class Exercise 4: Depletion**

- For depletion, we need to set the correct power level (you can't deplete at zero power)
- In CORE block, confirm that the rated power should be 0.04832 MW for a single assembly 1 cm tall
- In STATE block, set the instantaneous power to 100%
- A more realistic fuel temperature is 900 K
- Depletion is performed with a single input

deplete [unit] [step(s)]

• Units can be EFPD, GWDMT, or hours

Create Input, Run Parser

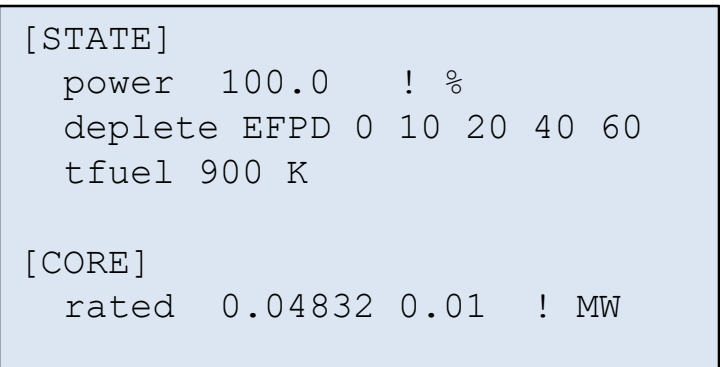

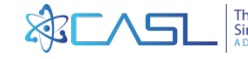

## **Depletion Output**

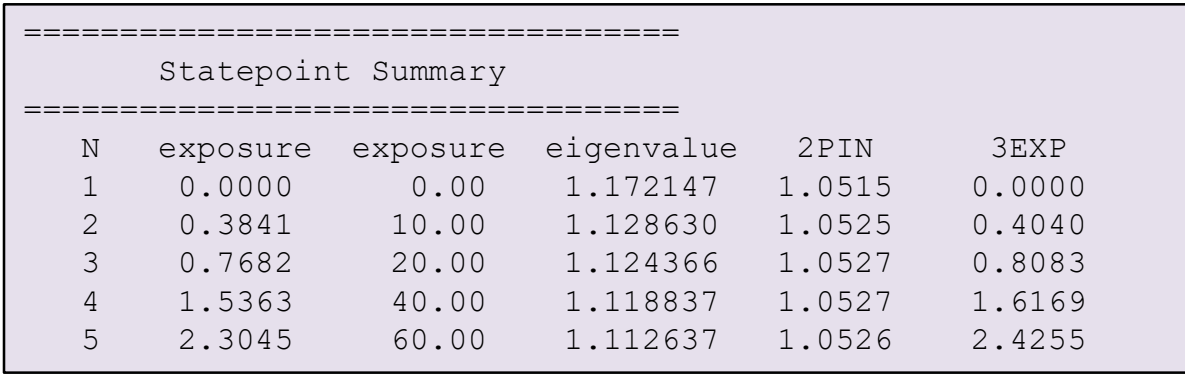

Output from a post processing code reading HDF file

Runs in about 2.5 min

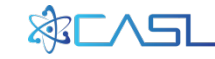

# **Depletion Step Shortcut**

• Long depletion cards can be entered with a shortcut list generator

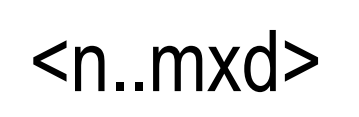

- where
	- "n" is the beginning step
	- "m" is the ending step
	- "d" is the step size
- Examples:

```
deplete GWDMT 0 0.1 0.5 <1..20x1>
deplete GWDMT <20..60x5>
deplete EFPD <0..300x10> 305 308
```
• List expansion is done in the input parser, so the XML file will include all depletion steps

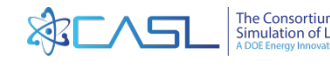

## **Restart Files**

- Restart file can be used to save statepoint data and then restart the case later
- Important for long-running jobs and core shuffles
- Write a restart file:

restart\_write FILE LABEL

• Read a restart file:

restart\_read FILE LABEL

- FILE is the filename of a binary restart file
- LABEL is an arbitrary user-defined string

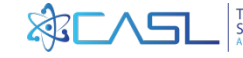

## **Restart Examples**

• Write a restart file in one input deck:

```
[STATE]
 deplete GWDMT 0 0.1 0.5 1 2 4 6 8
 restart write cycle4.res EXP8
[STATE]
 power 99.0
 deplete GWDMT 10 12 14 16 18 20
 restart write cycle4.res EXP20
```
• Read restart file in another input deck:

```
[STATE]
 restart_read cycle4.res EXP8
 power 25.0
```
You still need all the other geometry input (CORE, ASSEMBLY, INSERT, etc.) when reading restart files

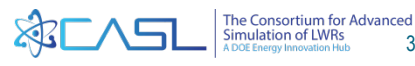

31

## **Restart File Rules**

- Restart files are HDF files, but not VERAout files (you can't view them in VERAView)
- You can have multiple statepoints per restart file, they just need to have unique labels
- Restart file ONLY contains isotopic data and [STATE] data
	- User needs to include all other blocks (ASSEMBLY, CORE, etc.) in the input deck that reads the restart file
	- This behavior may be removed in future code versions
- Restart file is written for the last exposure if a "deplete" card is use with multiple exposures
- Restart file can be used to expand/contract from full-core to qtr-core symmetry

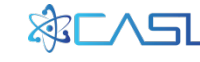

## **Class Exercise 5: Restart Files**

- Start with the depletion test case
- Write a restart file at the last exposure step

Create Files and Submit Job

- Create another input file to read the restart file
	- Remember that you still need to include CORE and ASSEMBLY data

Create Files and Submit Job

• Do the answers agree?

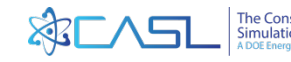

# **Thermal Expansion (TE)**

- TE can have significant effect on corner pin powers due to increased assembly gap size
- TE is performed once at beginning of calculation
	- We do not perform coupled thermo-mechanics
	- This is a small approximation because largest TE effect is from hot to cold, local temperature effects are smaller.
	- TE is assumed to be unconstrained
- TE temperatures must be specified beforehand. Set to average values
- Run script automatically performs TE

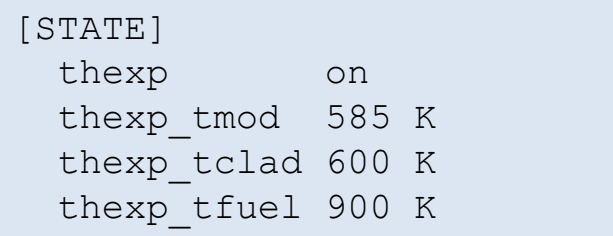

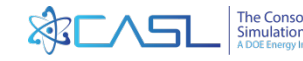

# **Thermal Expansion (TE) Caveats**

- 3D TE is available, but not recommended
	- Most of the TE effect is 2D from the core plate expansion
- User can input different TE temperatures for HZP and HFP
- User can not change TE temperatures AND do axial re-mesh at the same time
	- more details in full-core discussion

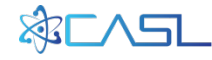

## **Thermal Expansion Demonstration**

- Problem 2A with fuel temperature increased to 900K
- Pin Power differences (%) (TE on TE off)

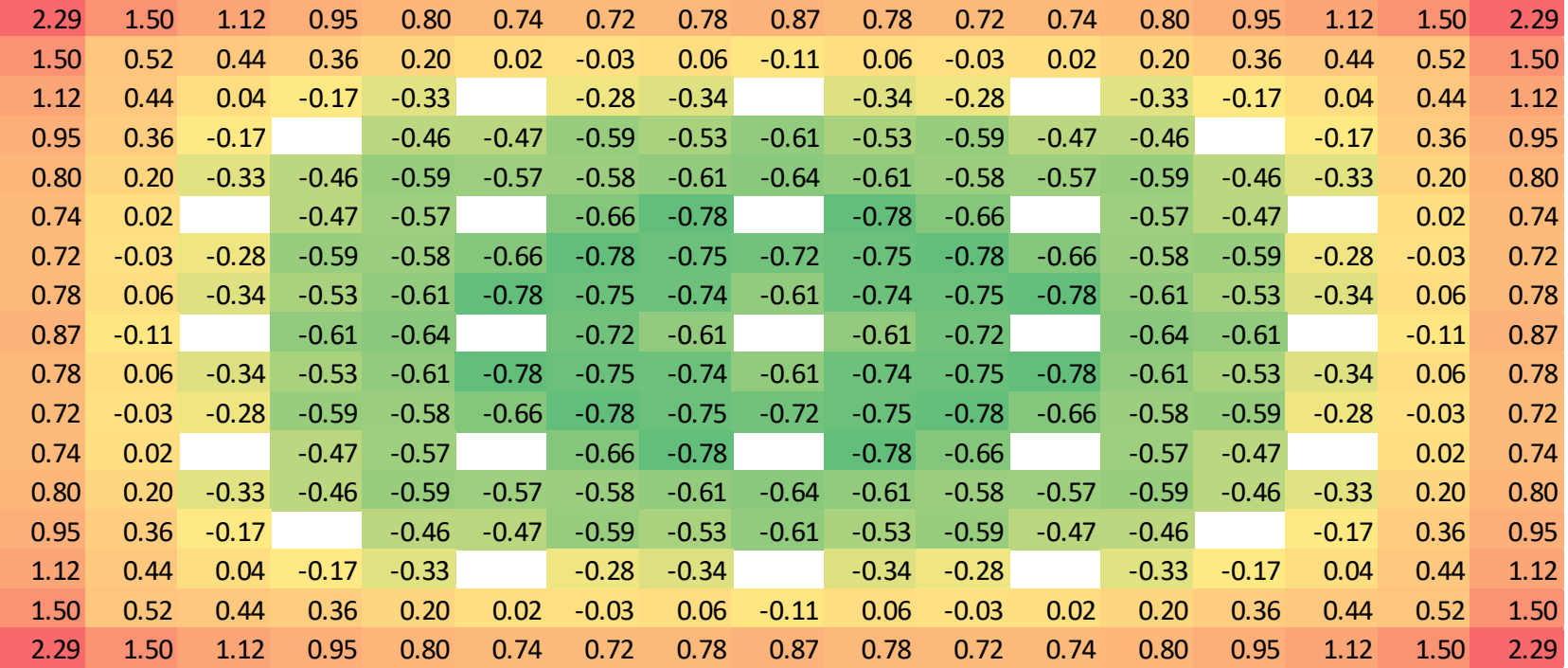

• Reactivity worth of  $TE = -49$  pcm

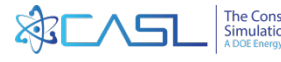

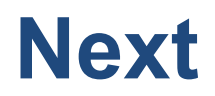

• In the next training section we will set up and run 3D Problems

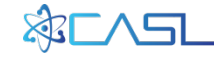

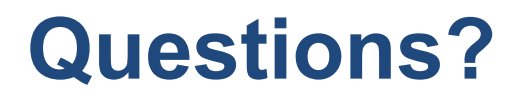

# A DOE Energy Innovation Hub www.casl.gov

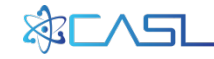